# USNSS

# **LETTRE CIRCULAIRE DN**

# **N° ADM DIR 003**

**Affiliation Contrat Licence 2019-2020**

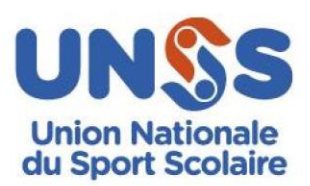

# *LETTRE CIRCULAIRE AFFILIATION – CONTRAT LICENCES 2019-2020*

*Objet : La gestion des affiliations et des licences Auteur : Direction nationale Destinataires : D.S.R. – D.A.S.R. – D.S.D – D.A.S.D - Secrétaires d'AS*

*Les dispositions pour l'année scolaire 2019-2020 sont les suivantes :*

- *Concernant l'adhésion :*
- *Pour les collèges classés REP+ ou les LP de « l'ex éducation prioritaire » : contrat divisé par 2 (Décision AG 2015)*
- *Pas de changement de prix pour l'affiliation des AS en 2019-2020*
- *Pas de changement du tarif de base de la licence pour le calcul du contrat*
- *Maintien du « contrat accompagné » pour les AS qui en bénéficiaient en 2018-2019*
- *Pour les nouveaux établissements qui s'affilieront à la rentrée 2019 : contrat licence offert*
- *Pour les « nouveaux établissements de l'année 2018-2019 », ils pourront choisir entre le contrat accompagné et le contrat personnalisé celui qui leur sera le plus favorable.*

*Signé et mis en téléchargement le mardi 3 septembre 2019* 

#### *La direction nationale*

## **SOMMAIRE**

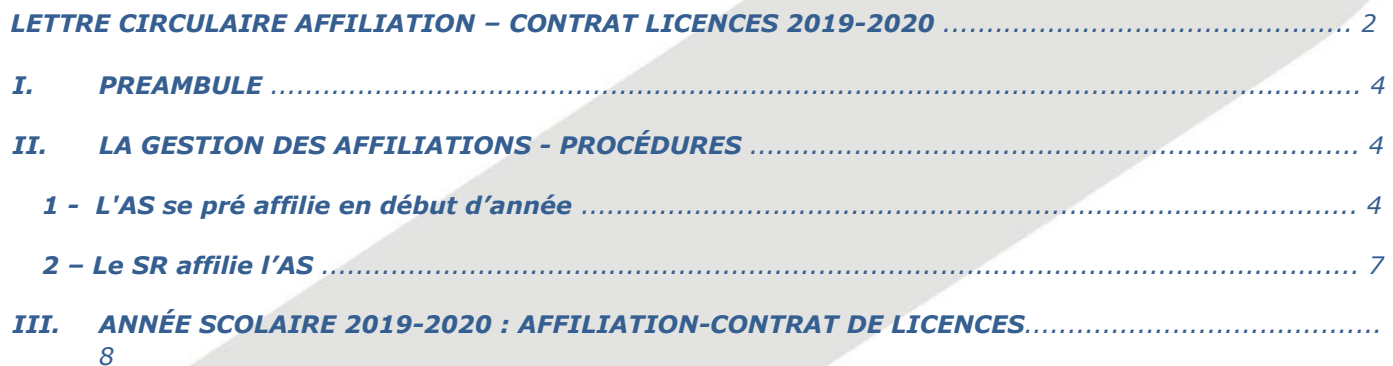

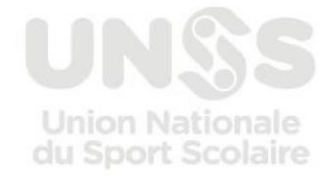

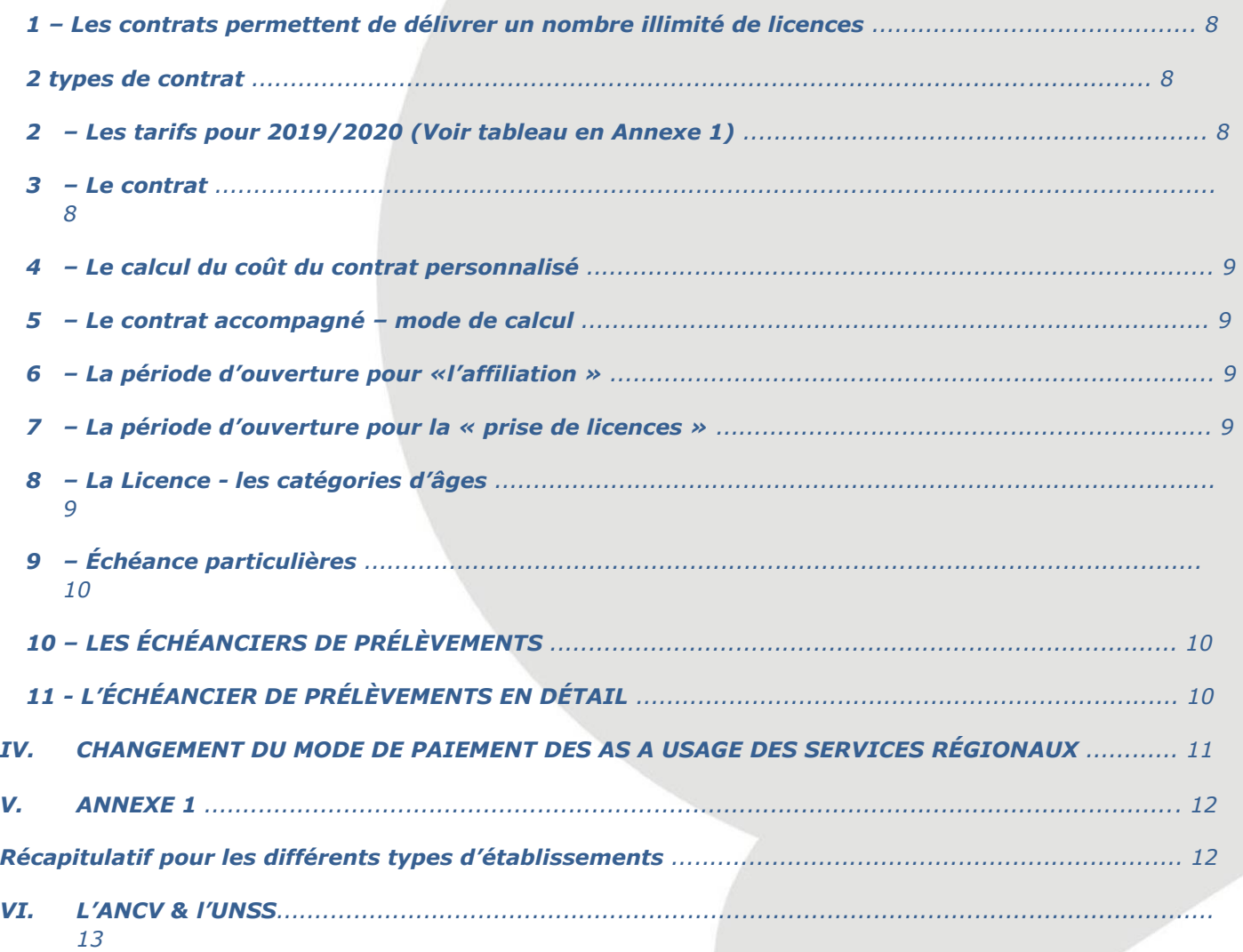

# *I. PRÉAMBULE*

Pour faciliter la tâche des services déconcentrés UNSS, cette Lettre Circulaire a pour objectif de redéfinir les *différentes procédures nécessaires à la gestion des affiliations et des licences.*

*Pour les académies métropolitaines, les académies de Guadeloupe, Guyane, Martinique, Réunion et Mayotte, la gestion des affiliations et le suivi de la prise de licences sont assurés par les services régionaux de l'UNSS.*

Les procédures d'affiliation et de prise de licences se font par le biais de l'outil informatique de l'UNSS appelé *OPUSS (Outil de Pilotage à Usage du Sport Scolaire) accessible depuis [https://www.unss.org](https://www.unss.org/) [pa](https://www.unss.org/)r le lien :* 

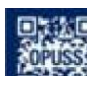

*L'utilisation d'un navigateur internet récent et à jour, de préférence Chrome ou Firefox, est requis pour gérer convenablement les fonctionnalités d'OPUSS.* 

*L'identification des utilisateurs est personnelle, elle est constituée de l'adresse messagerie électronique renseignée dans l'outil. Cependant les identifications génériques sont conservées pour les usages exceptionnels tels qu'un remplacement ponctuel de personnel ou une récupération du système.* 

*Veuillez porter une attention particulière à la validité des adresses de messagerie. En effet, le renseignement ou le remplacement de cette dernière génèrera automatiquement un nouveau compte utilisateur dont les éléments d'identification seront envoyés à l'adresse saisie. Un contrôle de la validité de l'adresse email a été mis en place depuis la rentrée 2018-2019 : l'animateur d'AS devra revalider son adresse email.* 

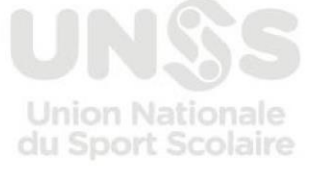

*Les informations concernant les sections sportives devront impérativement y être saisies.*

*Dans le cas d'une nouvelle AS, le type de l'établissement, la dénomination exacte de l'établissement, son adresse complète doivent parvenir au service informatique pour l'insérer dans la base de données.* 

*Le service régional pourra ensuite créer cette nouvelle AS dans OPUSS en choisissant l'établissement dans la liste déroulante proposée par l'outil informatique et en renseignant* 

- *Un code AS*
- *Le département de rattachement*
- *Le district de rattachement*
- *La civilité, le nom, le prénom et l'adresse mail du ou de la secrétaire de la nouvelle AS.*

*Le système va créer un utilisateur dont l'identifiant est l'adresse mail renseignée et enverra à cette même adresse le mot de passe associé.*

*Pour s'identifier sur OPUSS le code AS est complété du suffixe de domaine '@unss.org'*

- *A cet identifiant est associé un mot de passe initial constitué de son numéro AS*
- *L'identifiant générique d'une AS est donc par exemple : 'AS01001@unss.org' Son mot de passe initial est '01001'*

*Chaque AS doit être préalablement rattachée à un district par son service régional qui veillera à associer un libellé significatif à chaque district ainsi qu'à lui associer un ou plusieurs coordonnateurs.*

**Pour tout problème informatique veuillez contacter votre service départemental ou votre service régional.** 

#### *II. LA GESTION DES AFFILIATIONS - PROCÉDURES*

#### *1 - L'AS se pré affilie en début d'année*

*Chaque utilisateur peut s'identifier sur le site Opuss depuis le site [https://unss.org](https://unss.org/) pour accéder à son espace de travail.*

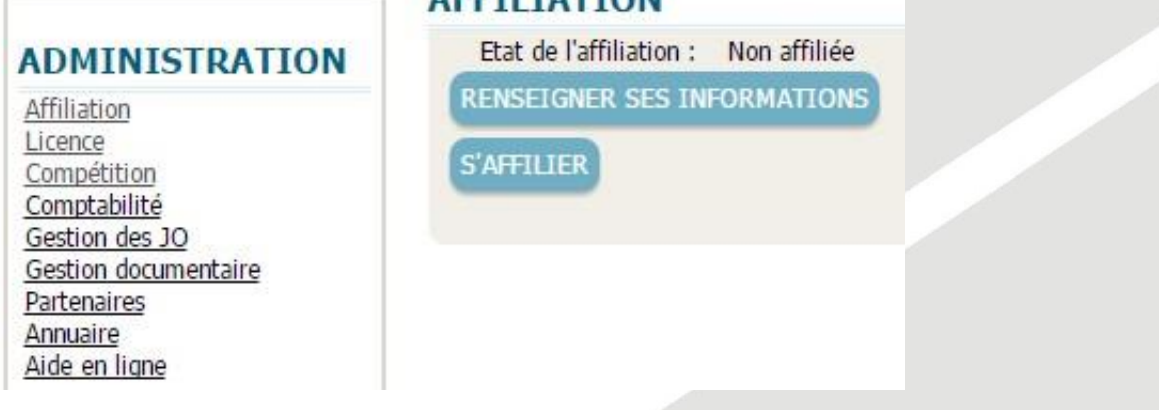

ACCTI TATTOM

*L'AS devra avoir toutes les données nécessaires à sa disposition pour renseigner ses informations :*

RENSEIGNER SES INFORMATIONS

*INFORMATIONS ADMINISTRATIVES OBLIGATOIRES* 

- *CHEF D'ÉTABLISSEMENT* **–** *PRÉSIDENT D'AS* 
	- *Civilité : M, Mme, Nom, Prénom, Téléphone, Mail.*

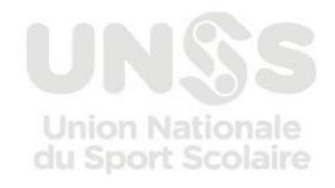

**29 août 2019 Page 4 sur 13**

#### *ÉTABLISSEMENT*

■ N° RNE/AUI : (7 chiffres et 1 lettre), Nom, Adresse, Code postal, Ville, Pays, Tél. gymnase, *Fax, Type, Privé, Zone, Label, les informations concernant les sections sportives.*

#### *SECRÉTAIRE D'AS* **et ANIMATEURS DES AS**

- *Civilité : M, Mme, Nom, Prénom, Téléphone, Mail.*
- *AS Le Code de l'AS est défini par le service régional*

#### *ASSURANCE*

■ *Désignation, Type d'assurance souscrit, Nom assurance, N° assurance.* 

#### *En fonction du choix de l'AS*

#### *CAS n°1 : L'AS A SOUSCRIT UN CONTRAT D'ASSURANCE COLLECTIF AUPRES DE LA MAIF*

#### *1/ Mention devant être incluse dans les formulaires d'adhésion des élèves à l'AS :*

*J'ai pris connaissance de garanties proposées par l'assureur de l'association sportive pour la couverture des dommages corporels de mon enfant dans le cadre des activités de l'AS* 

#### *Signature*

#### *2/ Chaque élève peut souscrire des garanties complémentaires IA Sport +*

#### *3/ Documents téléchargeables :*

- *- [Assurance: contrat national MAIF/UNSS](https://opuss.unss.org/html/ressources/article/pj/UNSS_Assur_contrat___2019_2020.1566478072905.pdf)*
- *- [Assurance des accidents corporels des licenciés UNSS](https://opuss.unss.org/html/ressources/article/pj/UNSS_ASSURANCE_accid_corpo___2019_2020.1566478072472.pdf)*
- *- [Notice individuelle dommages corporels à l'attention des licenciés UNSS souscripteurs de](https://opuss.unss.org/html/ressources/article/pj/UNSS_Notice___2019_2020.1566478072694.pdf)  [l'individuelle MAIF \(n°0 266 257 J\)](https://opuss.unss.org/html/ressources/article/pj/UNSS_Notice___2019_2020.1566478072694.pdf)*

#### *Cas n° 2 : L'AS A SOUSCRIT UN CONTRAT AUTRE QUE MAIF*

#### *Mention devant être incluse dans les formulaires d'adhésion des élèves à l'AS*

*J'ai pris connaissance de garanties proposées par l'assureur de l'association sportive pour la couverture des dommages corporels de mon enfant dans le cadre des activités de l'AS* 

#### *Signature*

*Il revient à l'AS de se procurer les garanties proposées par son assureur* 

#### *Cas n° 3 : MAIF Individuelle*

#### *POUR LES AS DES ÉTABLISSEMENTS PRIVES CONFESSIONNELS DÉSIRANT SOUSCRIRE POUR CHAQUE LICENCIÉ DES GARANTIES D'ASSURANCE MAIF individuelles*

*Cette souscription vous sera proposée au moment de la commande de chaque licence pour les élèves qui ne sont pas en mesure de vous présenter une attestation d'assurance. Vous trouverez des informations complémentaires sur l'espace de gestion documentaire OPUSS.* 

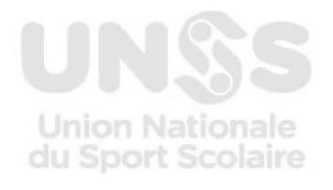

#### *1/ Mentions devant être incluse dans les formulaires d'adhésion des élèves à l'AS*

*J'accepte de souscrire pour mon enfant le contrat d'assurance de personnes « MAIF individuelle » couvrant ses activités au sein de l'AS, au tarif de 0,80€ (compris dans l'adhésion\*).* 

*J'ai pris connaissance de la notice individuelle dommages corporels à l'attention des licenciés UNSS souscripteurs de l'individuelle MAIF et de la proposition de garanties complémentaires IA sport + d'un montant de 10,90€* 

*Signature* 

*\*Mention facultative* 

#### *2/ Document téléchargeable :*

*- [Notice individuelle dommages corporels à l'attention des licenciés UNSS souscripteurs de](https://opuss.unss.org/html/ressources/article/pj/UNSS_Notice___2019_2020.1566478072694.pdf)  [l'individuelle MAIF \(n°0 266 257 J\)](https://opuss.unss.org/html/ressources/article/pj/UNSS_Notice___2019_2020.1566478072694.pdf)*

*SIRET : N° SIRET* 

*de l'AS* 

*Pour le n° de SIRET : le renseignement est obligatoire pour toute demande de subvention. Il peut être obtenu auprès de la direction régionale de l'INSEE sur présentation par l'AS des statuts de l'association, du récépissé de déclaration à la préfecture et de l'extrait de parution au Journal Officiel ou sur :*  [http://avis-situation-sirene.insee.fr](http://avis-situation-sirene.insee.fr/)

*En saisissant le numéro SIREN de l'établissement (9 premiers chiffres du SIRET) et la désignation : nom exact de l'association sportive enregistrée en préfecture.* 

**S'AFFILIER** *L'AS pourra ensuite s'affilier :*

- *Effectifs d'élèves scolarisés (Garçons + Filles), nombre d'enseignants d'EPS, nombre d'animateurs d'AS, nombre d'animateurs extérieurs*
- *Relevé d'identité bancaire de l'AS*
- *Le mode de paiement (prélèvement automatique ou prépaiement)*
- *Les coordonnées des animateurs d'AS*

*NB : Si les effectifs d'élèves scolarisés de l'établissement ne sont pas connus ou incertains en début d'année, ceux de l'année précédente sont rappelés.*

*A toutes les AS qui étaient en contrat « personnalisé » en 2018-2019, le contrat « personnalisé » sera appliqué par défaut.* 

*Pour les AS qui étaient en contrat « accompagné » en 2018-2019, maintien du contrat « accompagné » dans les mêmes conditions financières.*

#### *Les effectifs sont déclarés par l'AS.*

*Les effectifs des élèves de SEGPA et d'ULIS en collèges et des élèves de classes post-bac en lycées peuvent être déduits des effectifs globaux de l'établissement.*

*Il appartient au service régional d'effectuer un contrôle des effectifs déclarés par les AS au regard des chiffres transmis par les rectorats au cours du premier trimestre.*

#### *Aucune modification de contrat ne sera possible en cours d'année.*

*Nous rappelons que si l'AS veut être en prélèvement automatique, dans le cas d'une nouvelle AS, ou si l'AS change de banque, ou modifie ses informations bancaires, la procédure est la suivante :*

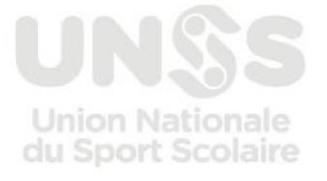

 *L'AS transmet son RIB au DSR qui saisira et vérifiera les informations financières sur le formulaire d'affiliation avant de valider l'AS.* 

 *Le DSR envoie une photocopie du RIB au Service Informatique de l'UNSS pour vérification sur le système.* 

 *La saisie des coordonnées bancaires sur le formulaire d'affiliation est effectuée exclusivement par le DSR qui vérifie la validité du RIB.* 

*D'une année à l'autre, les coordonnées bancaires sont mémorisées par le système, il suffit donc de les valider s'il n'y a pas de changement.*

*Lors de la pré-affiliation, si toutes les données ne sont pas saisies, il est possible d'ENREGISTRER le formulaire et de revenir plus tard pour le compléter.*

*Lorsque le formulaire est complet, l'AS peut 'TRANSMETTRE AU SR'* 

*Elle apparaît alors avec l'état : 'en attente' et peut imprimer le formulaire pour envoi au service régional.*

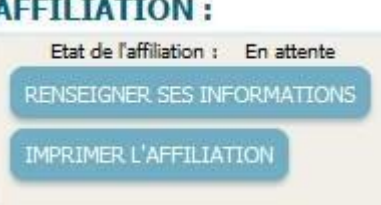

#### *2 – Le SR affilie l'AS*

*Le service régional, en se connectant au serveur, est informé par le système des AS qui ont procédé à leur pré-affiliation.*

*Il vérifie les informations saisies par l'AS lors de la pré-affiliation. Il vérifie le type d'établissement et la validité des informations financières. Si elles sont conformes, il affilie l'AS.* 

#### *Attention, en cas de rejet du compte A.S., le prélèvement sera effectué sur le compte du service régional.*

*Bien vérifier le type de l'établissement : Collège, Lycée, Lycée Agricole, Lycée Professionnel Agricole, Lycée Professionnel, Lycée Polyvalent, Établissement d'Enseignement Adapté, Établissement Pénitentiaire pour Mineurs, Centre de Formation d'Apprentis, Protection Judiciaire de la Jeunesse, Autre).* 

#### *RAPPEL 2019-2020 :*

*Les Établissements d'Enseignement Adapté (EEA) regroupent les : EREA Les Établissement Spécialisés (ES) regroupent les : INJA, INJS, IME, IEM, ITEP, CAFS, IMPRO, Autre* 

#### *Les établissements regroupant Collège et Lycée doivent avoir une AS collège ET une AS Lycée.*

*NB : Chaque A.S doit être affectée à un district. En cas de changement de district, le SR devra modifier l'affectation de l'AS à un district.* 

## *III. ANNÉE SCOLAIRE 2019-2020 : AFFILIATION-CONTRAT DE LICENCES*

*1 – Les contrats permettent de délivrer un nombre illimité de licences* 

#### • *2 types de contrat*

• *Le contrat « personnalisé » : un contrat attractif prenant en compte le type d'établissement et son effectif. L'affiliation est à 80€* 

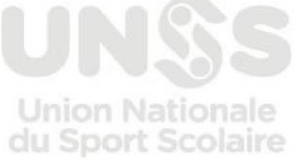

**29 août 2019 Page 7 sur 13**

- *Le contrat « accompagné » : il s'adresse aux établissements qui étaient déjà en contrat accompagné en 2018-2019, et aux « nouvelles AS 2018-2019 ». L'affiliation est à 80€*
- *Dans le cadre de la valorisation de l'accès des élèves en situation de handicap à l'UNSS, les établissements spécialisés ne sont redevables que de l'affiliation au tarif de 80€*
- *Pour toutes les AS qui n'étaient pas affiliées en 2014-2015 et en 2015-2016 et en 2016-2017 et en 2017-2018 et en 2018-2019, le contrat est gratuit pour l'année 2019-2020, ils ne sont redevables que de l'affiliation au tarif de 80€*
- *Pour tous les établissements classés REP+ ou les LP de « l'ex éducation prioritaire », le tarif du contrat sera divisé par 2 pour la rentrée 2019-2020, l'affiliation reste à 80€.*
- *2 – Les tarifs pour 2019-2020 (Voir tableau en Annexe 1) Les tarifs 2019-2020 :*
- *Affiliation : 80€*
- *MAIF individuelle : 0,80€ (uniquement pour les AS des établissements privés confessionnels sans assurance collective)*
- *Base de calcul pour le contrat licence personnalisé : 15,62 €*
- *Achat à l'unité (uniquement pour les élèves relevant du CNED) : 20,79 €*
- *Base de calcul pour le contrat accompagné : 20,79 €*

#### *3 – Le contrat*

*Le calcul du pourcentage de l'effectif de l'établissement à prendre en compte.* 

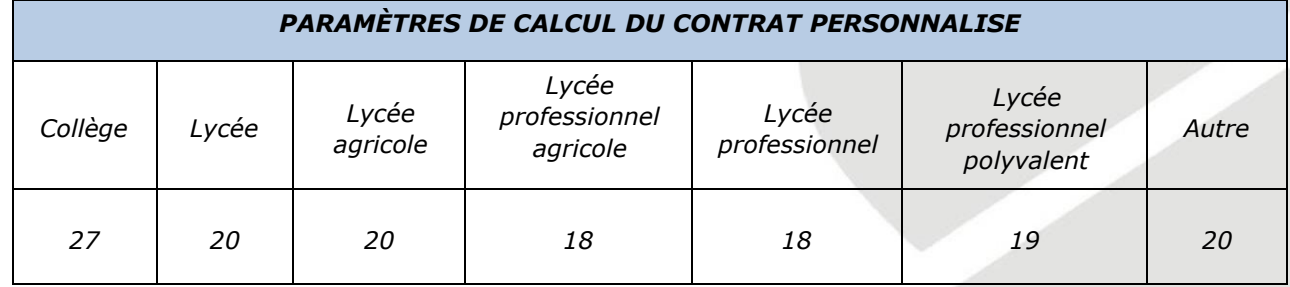

*Remarque :* 

*Uniquement pour le calcul du pourcentage, les établissements dont l'effectif est supérieur à 1000 élèves, seront assimilés aux établissements dont l'effectif est égal à 1000 ('effectif corrigé').*

*Les établissements dont l'effectif est inférieur à 250 élèves, seront assimilés aux établissements dont l'effectif est égal à 250 ('effectif corrigé').*

*Formule de calcul : Paramètre de l'effectif pris en compte = paramètre - (effectif corrigé / 100)*

*4 – Le calcul du coût du contrat personnalisé* 

*(Effectif réel) x (Paramètre de l'effectif pris en compte) x (15,62) /100 Remarque*

*:* 

*15,62 est le paramètre financier permettant de calculer le prix du contrat* 

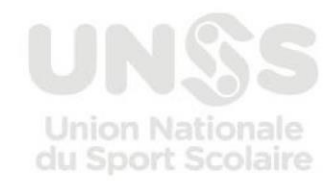

**29 août 2019 Page 8 sur 13**

- *Le choix du contrat permet un financement adapté à tout établissement dynamique sur la base de son effectif et de son type. Ainsi, plus le nombre de licences enregistrées est important, plus le prix de revient de la licence est faible*
- *L'effectif d'établissement pris en compte sera celui enregistré par chaque rectorat pour l'année scolaire 20182019 si l'effectif 2019-2020 n'est pas encore connu.*

*5 – Le contrat accompagné – mode de calcul* 

- *1 – Calculer le contrat personnalisé Contrat\_P*
- *2 – Calculer le contrat accompagné Contrat\_A = (Nb licenciés année 2018-2019 x 'coût licence individuelle = 20,79 €) + 200 €*. *Comparer le Contrat\_P avec le Contrat\_A*

 *A défaut de licenciés en 2018-2019, la moyenne des taux de licenciés des AS en contrat accompagné en 2018-2019 sera utilisée, soit 8% de l'effectif scolarisé.* 

*3 – Si Contrat\_A est inférieur au Contrat\_P, alors* : *Le contrat à appliquer est le Contrat Contrat\_A, sinon on applique le Contrat\_P*

La prise de licences individuelles reste opérationnelle uniquement pour les services régionaux qui peuvent *licencier des élèves relevant du télé-enseignement.*

*6 – La période d'ouverture pour « l'affiliation » :* 

#### *Du 1er Septembre 2019 à 9h au 14 Août 2020 à 23h59.*

*7 – La période d'ouverture pour la « prise de licences » :* 

#### *Du 1er Septembre 2019 à 9h au 14 Août 2020 à 23h59.*

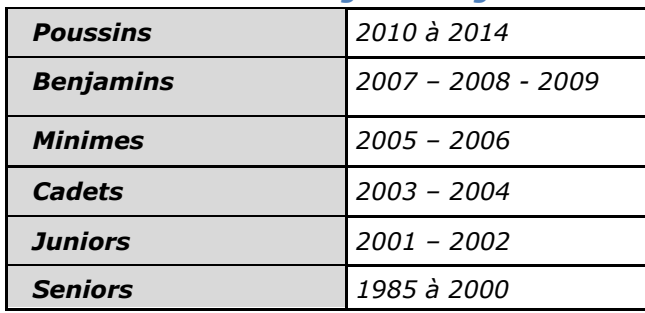

#### *8 – La Licence - les catégories d'âges*

*Un module a été mis en place dans Opuss afin de permettre aux animateurs d'AS d'envoyer directement un mail à tous les licenciés ou à seulement une partie des licenciés. La saisie de l'email du licencié devient donc obligatoire.*

#### *9 – Échéances particulières*

*L'échéance maximale pour la saisie de la vie des AS pour l'année scolaire 2018-2019 par les animateurs d'AS est fixée au 3 Octobre 2019 à 10h.* 

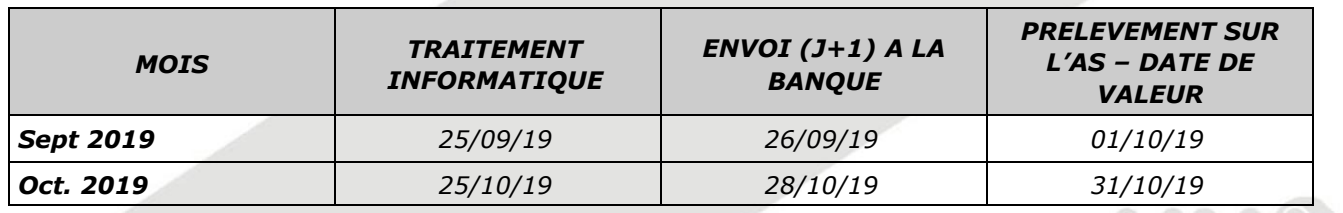

#### *10 – LES ÉCHÉANCIERS DE PRÉLÈVEMENTS*

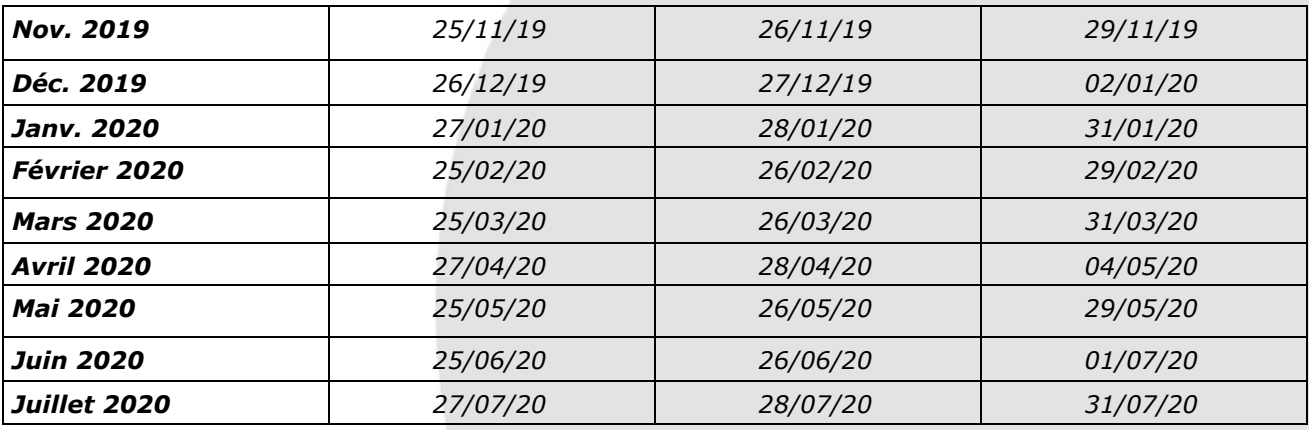

#### *11 - L'ÉCHÉANCIER DE PRÉLÈVEMENTS EN DÉTAIL*

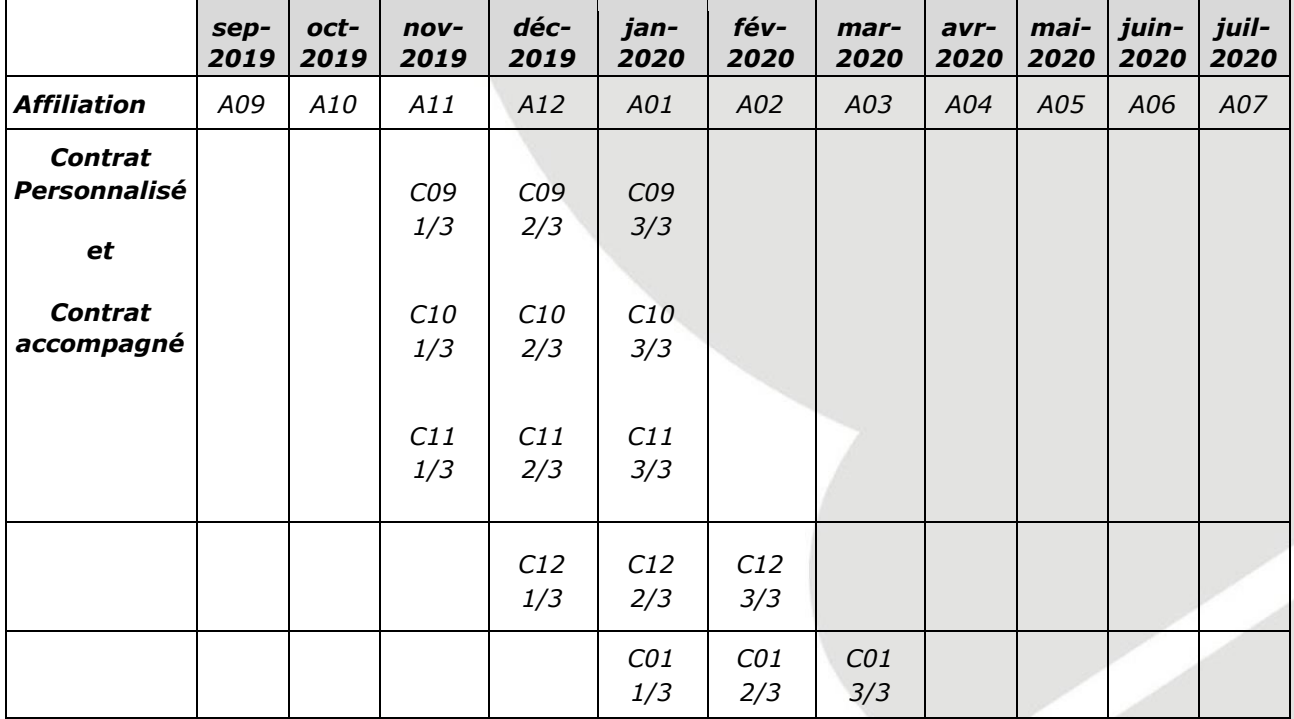

#### *Légende :*

*A09 : Affiliations prises en Septembre* 

*C11 1/3 : 1ère échéance des contrats pris en Novembre* 

*Remarque : Le prélèvement sur les comptes des AS ou des DSR (suivant les cas) se feront au début du mois suivant.* 

*Exemple : Nov. 2019, le prélèvement aura lieu début Déc. 2019*

*Les prélèvements bancaires, au niveau des AS et des services régionaux, s'effectuant à partir de fin Novembre 2019 ne concerneront que les achats de contrats licences et seront réalisés sur les mêmes modalités que les années précédentes (paiement en trois mensualités pour les contrats).*

*Les prélèvements concernant les affiliations se feront dès Septembre 2019 dans les mêmes conditions que les années précédentes.*

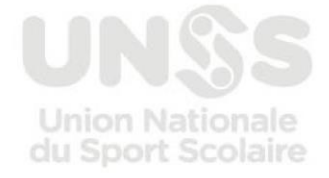

# *IV. CHANGEMENT DU MODE DE PAIEMENT DES AS À USAGE DES SERVICES RÉGIONAUX*

#### *Fiche de modifications*

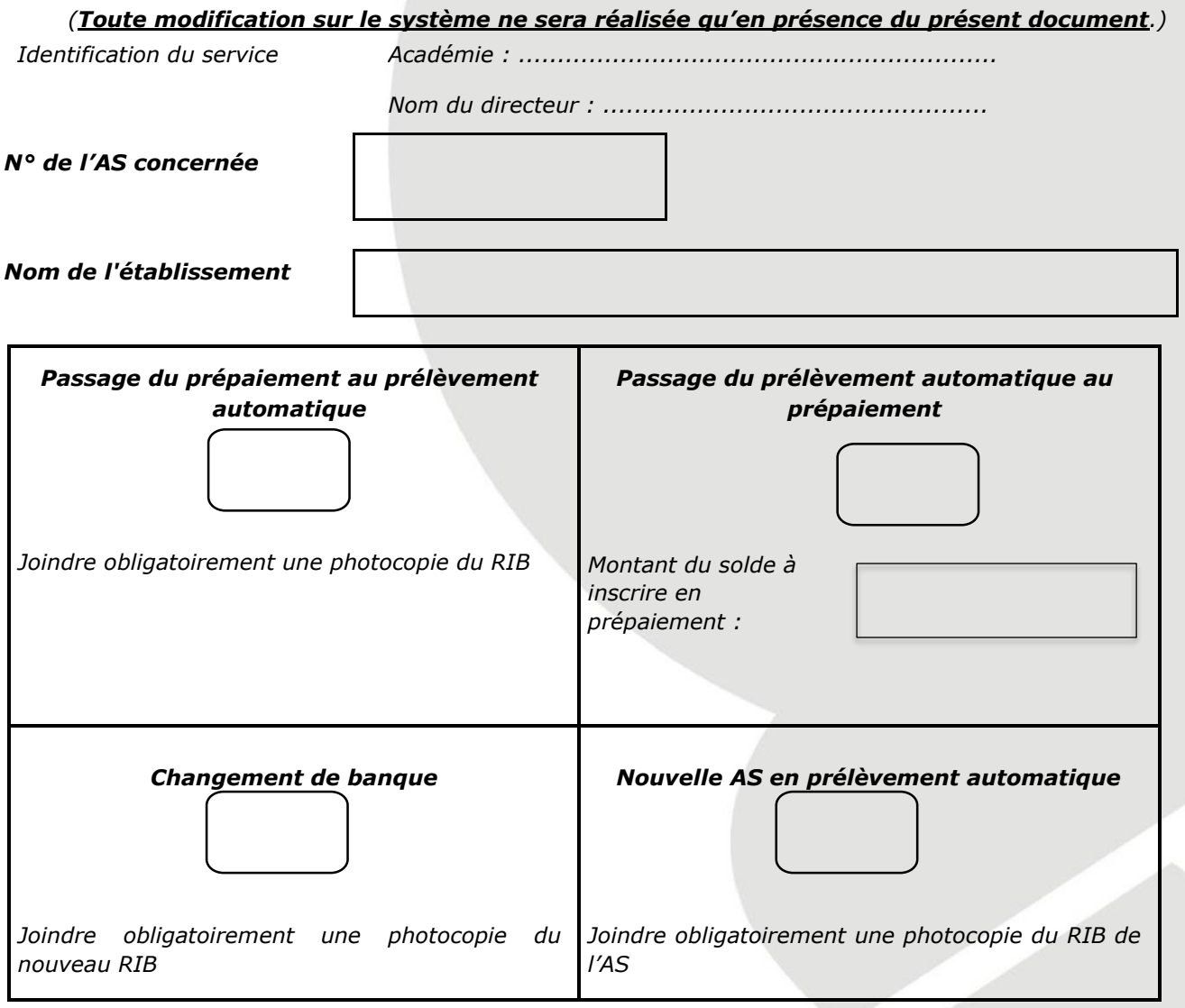

*NB: cocher la case correspondante.*

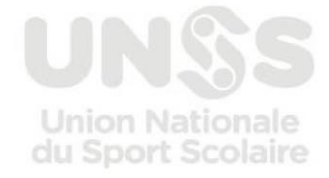

#### *V. ANNEXE 1*

## **Récapitulatif pour les différents types d'établissements**

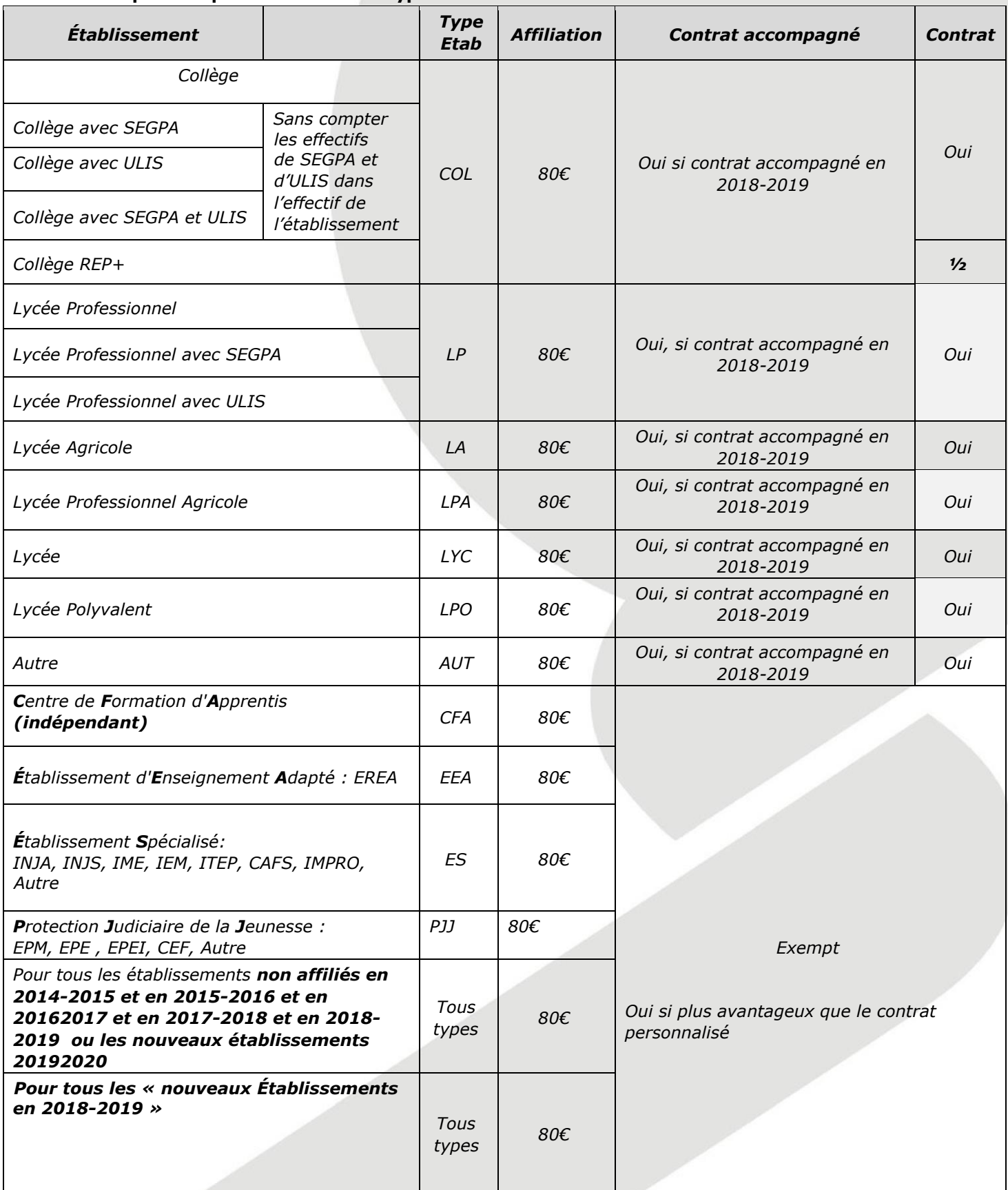

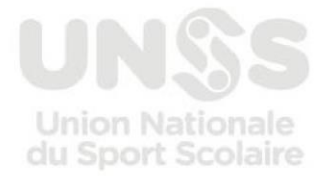

#### *VI. L'ANCV & l'UNSS*

**Faites comme 1600 collèges et près de 800 lycées, affiliez-vous à l'ANCV afin de pouvoir accepter les chèques vacances et les coupons sport de vos élèves. Grâce à la convention signée entre l'ANCV et l'UNSS, il suffit à une association sportive d'être référencée par l'ANCV, afin de pouvoir accepter ses moyens de paiement.** 

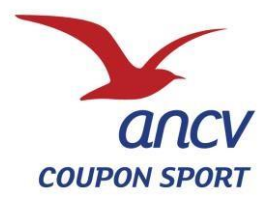

#### *LE SPORT POUR TOUS GRACE AU COUPON SPORT*

Le Coupon Sport est un titre de paiement d'une valeur de 10, 15 ou 30 €. Il permet de payer toutes les prestations liées à la pratique sportive : la licence, les cotisations et stages sportifs.

Il est valable deux ans à partir de sa date d'émission. Le Coupon Sport est utilisable dans plus de 38 000 associations sportives & clubs pour 130 activités sportives.

#### **LES AVANTAGES A ACCEPTER LE COUPON SPORT AU SEIN DES CLUBS** o

Vous sécurisez votre trésorerie : les coupures sont prépayées,

- o Vous bénéficiez d'un référencement gratuit sur ancv.com dans le Guide des Vacances, des Loisirs et du Sport, o Vous gagnez en visibilité auprès de nos 26 600 clients CE
- et collectivités,
- o Vous rejoignez un réseau de près de 31 000 associations et clubs sportifs,
- o Le conventionnement est simple et gratuit. Remplissez directement en ligne un dossier de conventionnement en vous connectant sur [https://cvt-pro.ancv.com/.](https://cvt-pro.ancv.com/) Seule une commission de 1 % sera prélevée sur le remboursement des Coupons Sport qui s'effectue par virement bancaire.

Pour toute demande de renseignement, contactez-le

(D N° Indigo) 0 825 844 344

ou rendez-vous sur

<http://professionnelsdutourisme.ancv.com/Cheque-Vacances-et-Coupon-Sport-ancv-en-quelques-mots>

La pratique sportive s'adresse aujourd'hui à tous les publics du plus jeune aux seniors. En effet, au-delà du haut niveau, le sport est synonyme de santé, de plaisir et de détente. Le Coupon Sport s'inscrit dans cette nouvelle mouvance du sport loisir et de bien-être en résonance avec les enjeux sociétaux de santé publique et de RSE. Parce qu'il vise à développer toutes les pratiques sportives et qu'il s'inscrit dans les actions sociales des entreprises, le Coupon Sport est l'acteur incontournable de tous les amateurs et professionnels du sport.

Développé par l'Agence Nationale pour les Chèques-Vacances (ANCV), le Coupon Sport est un outil « prêt à l'emploi » destiné à favoriser la pratique sportive pour tous. Ce titre de paiement est distribué par les organismes sociaux des entreprises et collectivités aux salariés.

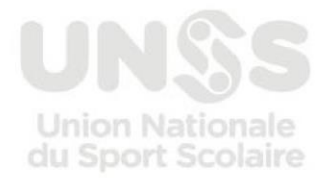